# **Lesson 2 - Logical Thinking**

http://www.stencyl.com/learn/act2/

In this activity, you'll write a behavior that tells our hero to move in all 4 directions.

#### **1 Get Started**

- After launching Stencyl, open up **Project 2**. (Can't find Project 2? Visit [http://www.stencyl.com/learn/downloads/](http://www.google.com/url?q=http%3A%2F%2Fwww.stencyl.com%2Flearn%2Fdownloads%2F&sa=D&sntz=1&usg=AFQjCNHj0sKnnQKgqdhsCydjPdVAk2ZX0g) to get it)
- **Run the game**. You'll see our Hero again, but he can't do anything yet. Time to bring him to life!
- Close the game.

#### **2 Constant Motion**

- Open up the Actor Type called **Hero**.
- Flip to its **Events** page.
- Now, you'll see a colorful page with blocks. This is where you'll write your program that tells the Hero what to do.
- First, let's make the Hero constantly move towards the right.

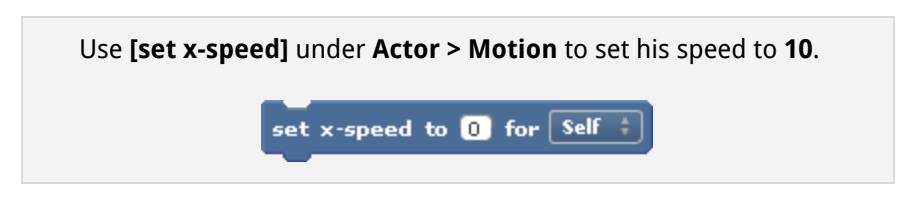

Run the game. The Hero will move towards the right without stopping.

#### **3 Press a Key to Move**

- Now, let's make the actor only move if the "right" arrow key is pressed down. Use **[control is down]** under **User Input**.
- Run the game. Press the right arrow key to move the Hero.
- Oops! The actor doesn't stop after you lift the key. What do you need to do?

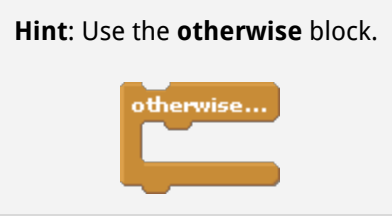

● After fixing this problem, run the game once more.

### **4 Moving Left & Right**

- Now make it so that the actor moves left if the "left" key is pressed down.
- Run the game.
- Does it work correctly, or is it not quite right?

**Hint**: Does the actor stop moving after you lift the left and right arrow keys?

## **5 Moving in all 4 Directions**

- Finally, make it so that the *actor can move up and down* in addition to left and right.
- Run the game.

Congrats! You've written your first game from scratch. If you've finished early, try some of the extra [activities.](http://www.google.com/url?q=http%3A%2F%2Fwww.stencyl.com%2Flearn%2Fextra2%2F&sa=D&sntz=1&usg=AFQjCNGSwLI1xskVGlzI-leqCMpXjdh0Xw) (http://www.stencyl.com/learn/extra2/)

\_\_\_\_\_\_\_\_\_\_\_\_\_\_\_\_\_\_\_\_\_\_\_\_\_\_\_\_\_\_\_